© Copyright 2019 ATEN® International Co., Ltd.

<u> III dhi filli iliyoo maalaa maalaa iliyoo m</u>

ATEN and the ATEN logo are trademarks of ATEN International Co., Ltd. All rights reserved.

All other trademarks are the property of their respective owners. Part No. PAPE-1223-S70G Printing Date: 10/2019

**4-Port USB HDMI Multi-View Dual Rail** 

**WideScreen LCD KVM Switch**

**Quick Start Guide**

**CL3884NW**

All information, documentation, firmware, software utilities, and specifications contained in this package are subject to change without prior notification by the manufacturer. To reduce the environmental impact of our products, ATEN documentation and software can be found online at **http://www.aten.com/download/**

#### **Support and Documentation Notice**

**EMC Information** FEDERAL COMMUNICATIONS COMMISSION INTERFERENCE STATEMENT: This equipment has been tested and found to comply with the limits for a Class A digital device, pursuant to Part 15 of the FCC Rules. These limits are designed to provide reasonable protection against<br>harmful interference when the equipment is operated in a commercial<br>environment. This equipment generates, uses, and can radiate radio<br>frequency energy and the instruction manual, may cause harmful interference to radio<br>communications. Operation of this equipment in a real<br>derival is likely to cause harmful interference in which case the user will be<br>required to correct the i

**Technical Support** www.aten.com/support

이 기기는 업무용(A급) 전자파적합기기로서 판매자 또는 사용자는 이 점을 주의하시기 바라며, 가정외의 지역에서 사용하는 것을 목적으로 합니다.

**Scan for more information** 回荡综图

**Important.** Before proceeding, download the *Installation and Operation Manual* by visiting the website, **www.aten.com** and navigating to the product page. The manual includes important warnings, loading specifications and grounding instructions.

**14** Lock LEDs **15** Reset Button

**16** Firmware Upgrade Switch **17** LCD On/Off Button **18** LCD Control Buttons

operate this equipment. **Warning:** Operation of this equipment in a residential environment

could cause radio interference. This device complies with Part 15 of the FCC Rules. Operation is subject

to the following two conditions:(1) this device mat not cause harmful interference, and(2) this device must accept any interference received, including interference that may cause undesired operation.

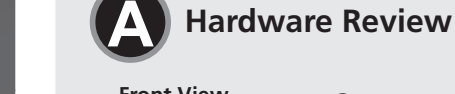

- 1. Use the Upper Release Bar Handle to pull the LCD Module straight out. 2. Raise the LCD Module all the way back to expose the LCD screen.
- 3. Use the Lower Release Bar Handle to pull the Keyboard Module straight out. To independently retract the keyboard, slide both Keyboard Module Releases and push the Keyboard Module in.
- 4. To close the LCD screen, lower the LCD Module until it lies flat and slide it back in.

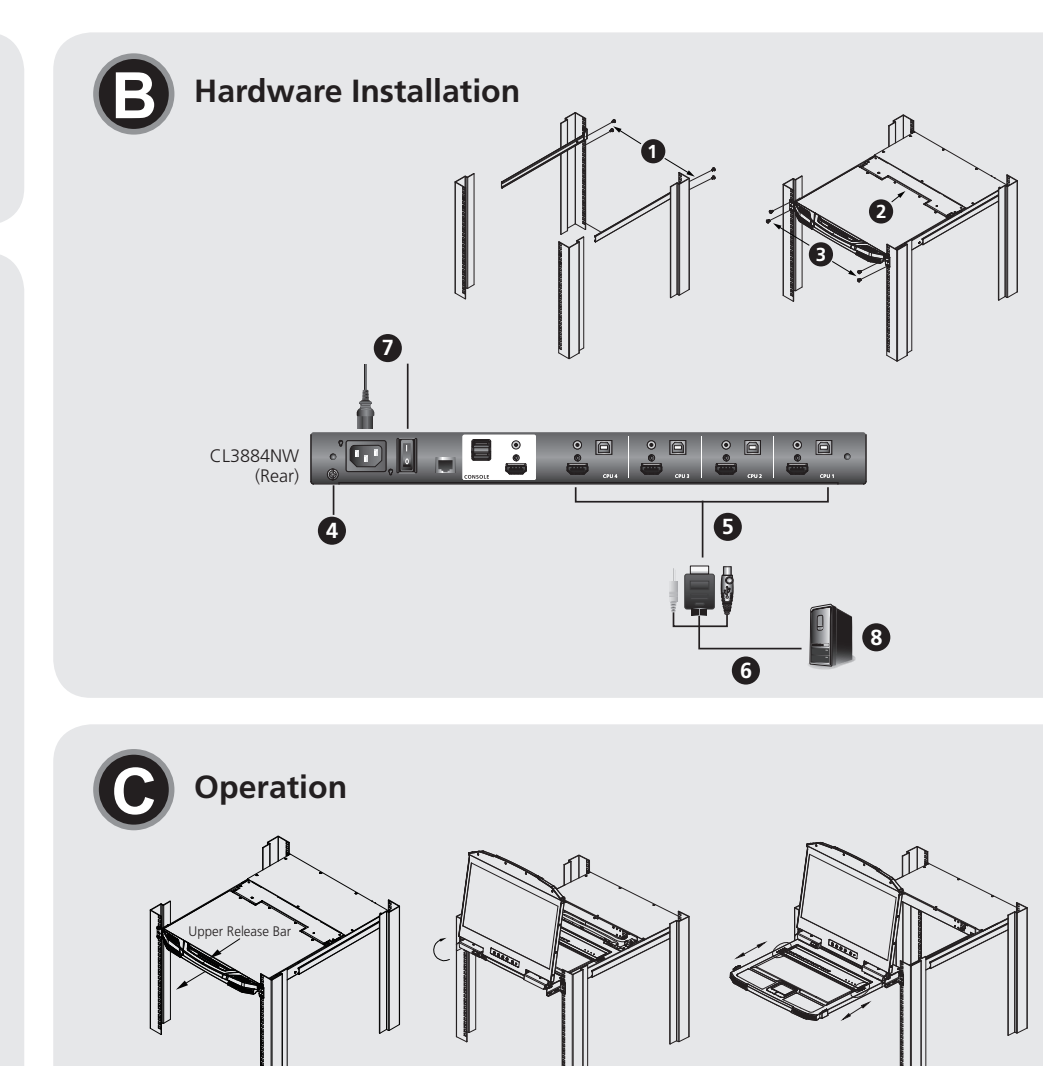

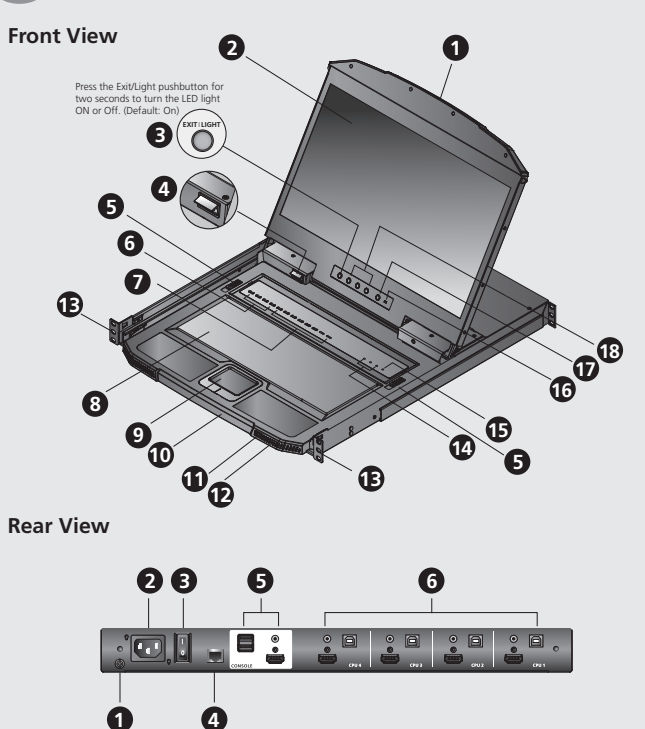

# **ATEN**

#### **Package Contents**

1 CL3884NW LCD KVM Switch with Standard Rack Mounting Kit 2 KVM Cable Sets (USB, HDMI, Audio, 1.8m) 2 L Brackets 1 Power Cord 1 User Instructions

- OSD functions are used to configure and control the OSD. To access an OSD function: 1. Either click a function key field at the top of the main screen, or press Activate OSD Mode function keys (by default, press [Scroll Lock] twice) on the keyboard.
- 2. In the submenus, make your choice either by double-clicking it, or moving the highlight bar to the choice and pressing [Enter].
- 3. Press [Esc] to return to the previous menu level.

#### CL3884NW 4-Port USB HDMI Multi-View Dual Rail WideScreen LCD KVM Switch www.aten.com

#### **A Hardware Review Front View 1** Upper Handle with Release Bar **2** LCD Module **3** LED Illumination Light Pushbutton **4** LED Illumination Light **5** Keyboard Module Releases **6** CPU Port Selection Pushbuttons/LEDs **7** Multi-View Mode & LCD/2nd Display Mode Pushbuttons/LEDs

**8** Keyboard **9** Touchpad **10** Lower Handle with Release Bar **11** USB Peripheral Port **12** Power LED

CE FC  $\overline{\mathbb{Z}}$ 

**13** Rack Mounting Brackets

**Rear View**

**1** Grounding Terminal **2** Power Socket **3** Power Switch

**4** RS-232 Serial Port **5** External Console Section **6** KVM Port Section

**B Hardware Installation**

A standard rack mounting kit is provided with your CL3884NW and can be mounted

in 1U of rack space.

**1** Attach the left and right mounting brackets to the back of the rack, installing

four screws in the tabs to secure them in place.

**2** Two people insert the CL3884NW, by sliding its left and right side bars into the

mounting brackets.

**3** While one person hold the weight of the CL3884NW, have a second person install four screws in the front tabs to secure the module to the front of the rack. **Note:** Allow at least 5.1 cm on each side for proper ventilation, and at least 12.7 cm at the back for the power cord and cable clearance. **4** Ground the CL3884NW by connecting one end of a grounding wire to the grounding terminal and the other end to a suitable grounded object. **Note:** Do not omit this step. Proper grounding helps to prevent damage to the

unit from power surges or static electricity.

**5** Attach your KVM cable(s) to the KVM Port Section(s) of the CL3884NW.

**6** Attach the other end of your KVM cable(s) to a computer.

**7** Plug the power cord into the CL3884NW power socket and into an AC power

source. Turn on the Power Switch of the CL3884NW.

#### **C Operation**

#### **Opening/Closing the Console**

#### **OSD Functions**

#### **Hotkey Setting Mode (HSM)**

Hotkey Setting Mode is used to set functions on the switch. Follow the steps below to invoke HSM.

- 1. Press and hold down the [Num Lock] key. 2. Press and release the [-] key.
- 3. Release the [Num Lock] key.
- 4. Press the hotkey to perform the desired function.

Ein Standard-Rackmontagekit für 1 Höheneinheit befindet sich im Lieferumfang Ihres CL3884NW.

#### **8** Power on the computers.

#### **HSM Summary Table**

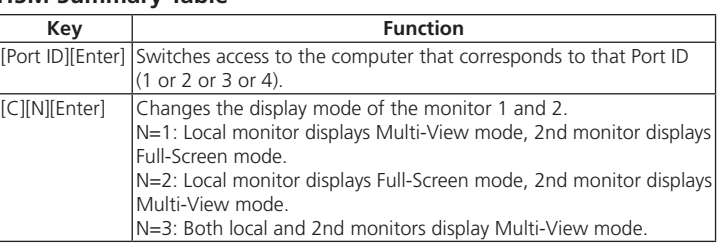

#### Commutateur KVM grand écran LCD à double rail 4 ports USB HDMI Multi-View CL3884NW www.aten.com

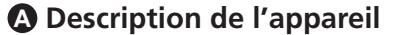

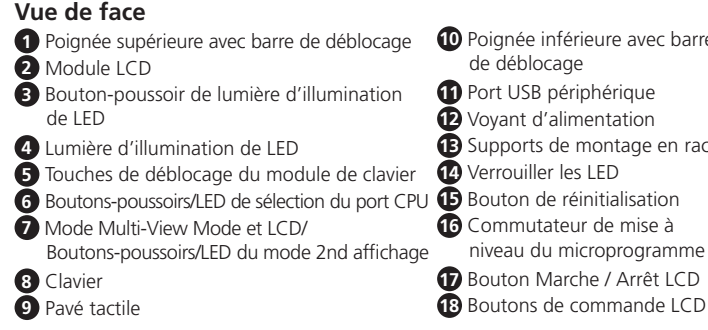

#### **Vue de dos**

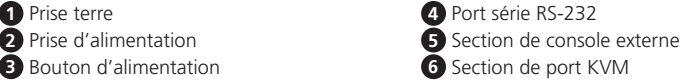

Un kit de montage en rack standard est fourni avec votre CL3884NW et peut être monté dans une zone de rack égale à 1U.

**1** Fixez les supports de montage gauche et droit à l'arrière du rack, en plaçant 4 vis dans les languettes pour les maintenir en place.

- **2** Deux personnes insèrent le CL3884NW en faisant glisser ses barres latérales gauche et droit dans les supports de montage.
- **3** Pendant qu'une personne tient le poids du CL3884NW, l'autre place 4 vis dans
	- les languettes avant pour fixer le module à l'avant du rack. **Remarque :** Laissez au moins 5,1 cm de chaque côté pour permettre une ventilation adéquate et au moins 12,7 cm à l'arrière pour le cordon
- d'alimentation et le câbles. 4 Faites la mise à la terre du CL3884NW en raccordant une extrémité d'un fil de mise
- à la terre à la borne de terre et l'autre extrémité à un objet approprié mis à la terre. **Remarque :** N'ignorez pas cette étape. Une mise à la terre appropriée aide à éviter que l'appareil soit endommagé par des surtensions ou de l'électricité statique.
- **5** Connectez votre câble/vos câbles KVM à la section/aux sections de port du CL3884NW.
- **6** Connectez l'autre extrémité de votre câble/vos câbles KVM à un ordinateur.

## CL3884NW 4-Port-USB/HDMI-KVM-Switch mit Zweifachschiene, Breitbild-LCD und Mehrfachanzeige

#### **7** Connectez le cordon d'alimentation sur la prise d'alimentation du CL3884NW et branchez-le à une source d'alimentation CA. Mettez l'interrupteur d'alimentation du CL3884NW sur marche.

**8** Allumez l'ordinateur.

#### **C Fonctionnement**

- **Ouverture/fermeture de la console** 1. Utilisez la poignée de la barre de déblocage supérieure pour tirer le module LCD
- directement vers l'extérieur. 2. Soulevez complètement le module LCD pour exposer l'écran LCD.
- 3. Utilisez la poignée de la barre de déblocage inférieure pour tirer le module de clavier directement vers l'extérieur. Pour rétracter séparément le clavier, faites glisser les deux touches de déblocage du module de clavier et poussez le module de clavier à fond. 4. Pour fermer l'écran LCD, abaissez le module LCD pour le mettre à plat et faites-le glisser vers l'intérieur.

#### Fonctions du menu affichage à l'écran

- Les fonctions du menu affichage à l'écran permettent de configurer et de contrôler l'affichage à l'écran. Pour accéder à une fonction du menu affichage à l'écran :
- 1. Cliquez sur un champ de touche de fonction vers la partie supérieure de l'écran principal ou appuyez sur les touches de fonction Activer le mode affichage à l'écran (par défaut, appuyez deux fois sur [Arrêt Défil]) sur le clavier.

2. Dans les sous-menus, faites votre choix en double-cliquant dessus ou en déplaçant la barre en surbrillance sur le choix et en appuyant sur [Entrée].

3. Appuyez sur [Echap] pour revenir au menu précédent.

#### **Mode de réglage des touches de raccourci (HSM)**

Le mode de réglage des touches de raccourci est utilisé pour régler les fonctions du commutateur. Suivez les étapes ci-dessous pour appeler l'HSM. 1. Appuyez sur la touche [Verr num] et maintenez-la.

- 2. Appuyez et relâchez la touche [-].
- 3. Relâchez la touche [Verr num].
- 4. Appuyez sur la touche de raccourci pour exécuter la fonction souhaitée.

#### **Tableau récapitulatif HSM**

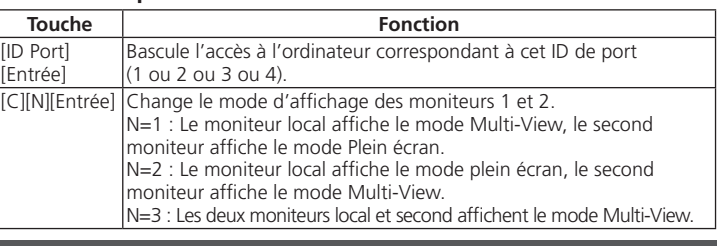

**A Hardwareübersicht**

**Ansicht von vorn**

#### **B** Installation matérielle

**B Installation der Hardware**

10 **barre** en rack

#### einem Computer an.

**7** Verbinden Sie das Netzkabel sowohl mit der Netzbuchse des CL3884NW als auch mit einer Netzsteckdose. Schalten Sie den Netzschalter des CL3884NW auf Ein.

Auswahlmarkierung an die gewünschte Stelle und drücken Sie anschließend [Enter]. 3. Drücken Sie [ESC], um zur nächsthöheren Menüebene zu wechseln.

**Hotkey-Einstellmodus (HSM)**

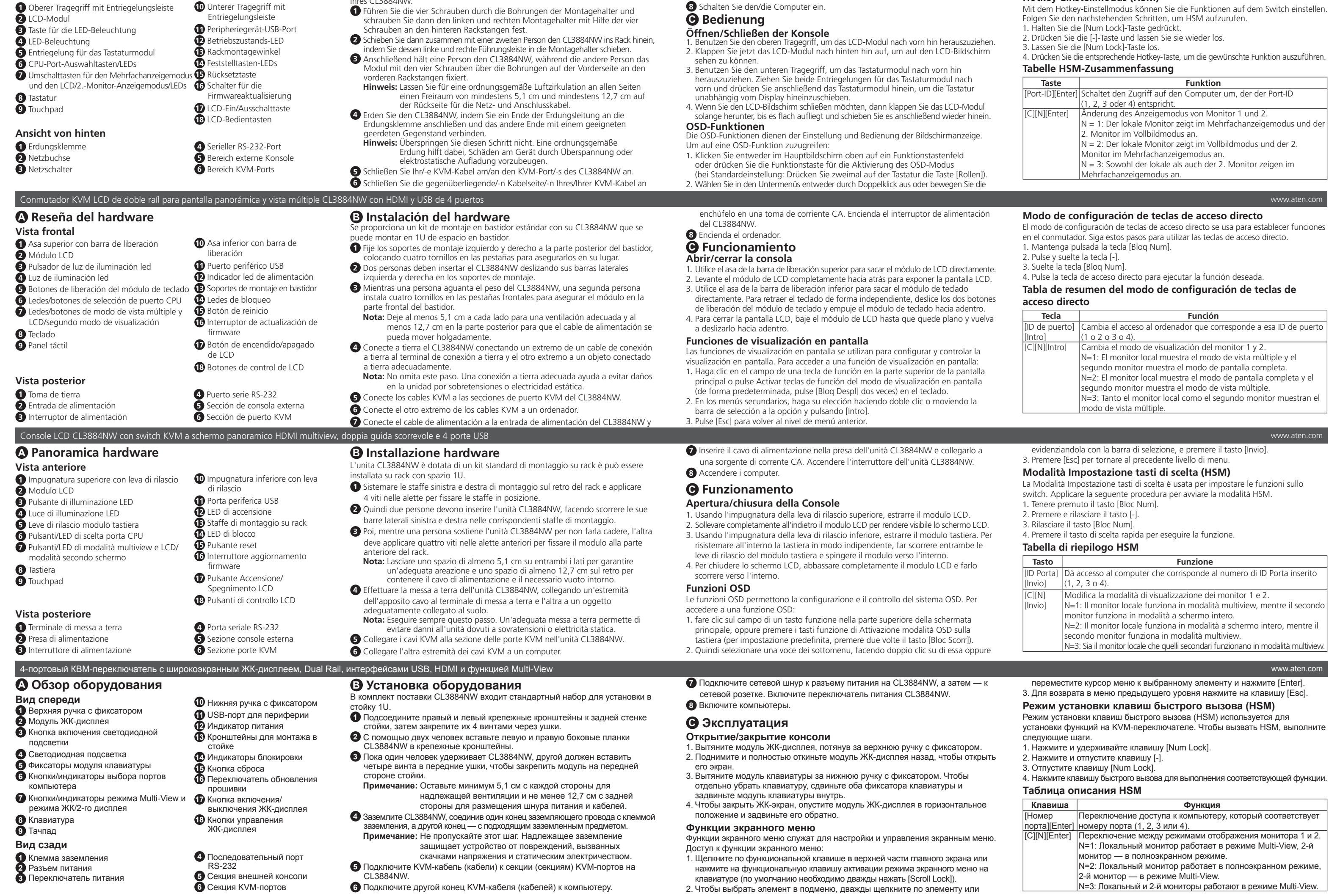

A 製品各部名称

#### CL3884NW 4 ポートUSB HDMI マルチビューワイドスクリーン LCD コンソールドロワー(デュアルスライド対応) B ハードウェアのセットアップ

CL3884NW には、1U のラックスペースにマウントするための標準型ラックマウント

ホットキー設定モード (HSM) ホットキー設定モードを使用して、スイッチに機能を設定します。以下の手順に従って

フロントパウル

- OSD 기능은 OSD 를 구성하고 제어하는 데 사용합니다. OSD 기능에<br>-TA Intel 접속하려면
- 1.메인 화면 상단의 기능 키 필드를 클릭하거나 키보드에 있는 OSD 활성화 모드 기능 키 ( 기본 설정은 [Scroll Lock] 두 번 누름 ) 를 누릅니다 .
- 2.하위 메뉴에서 원하는 항목을 더블클릭하거나 하이라이트 바를 움직여 선택한 후 [Enter] 를 누릅니다 .

3. 使用下部释放握把, 径直拉出键盘模块。如需单独将键盘模块收回, 需滑动两侧

1. 点击主界面顶部的功能键区, 或按键盘上的"激活 OSD 模式"功能键(默认情

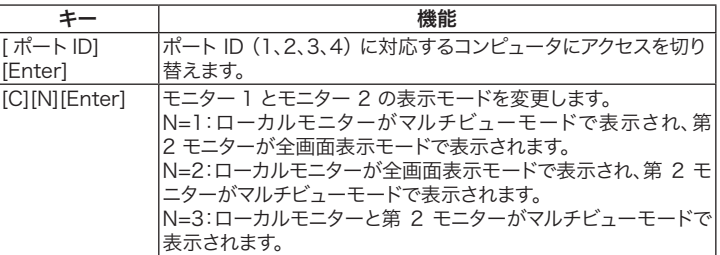

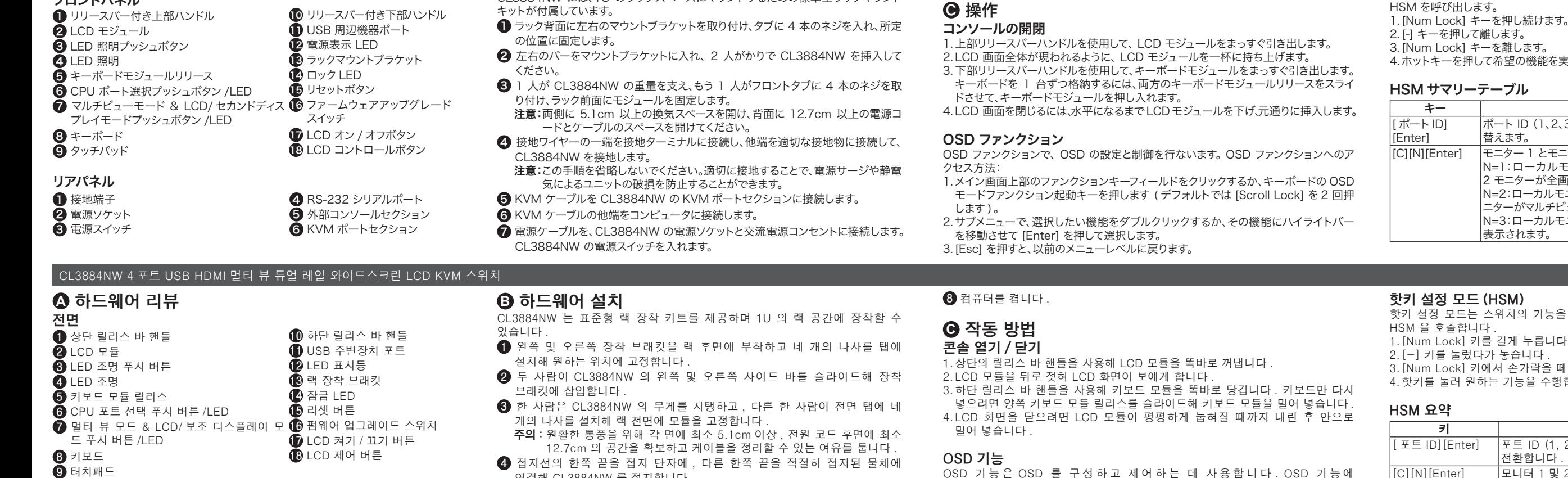

#### www.aten.com サポートお問合せ窓口:+81-3-5615-5811

**4 RS-232 串口** 5 外接控制台端口区 6 KVM 端口区

#### 후면

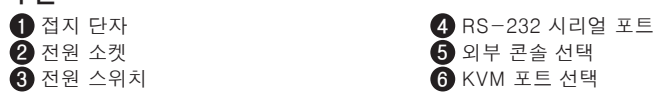

. 使用上部释放握把, 径直拉出 LCD 模块。 2. 向后掀开 LCD 模块以露出 LCD 屏幕。

# 2. 在子菜单中, 通过双击或将高亮度条移动到相应选项并按 [ 回车 ] 键进行选择。 3. 按 [ 退出 ] 键返回到之前的菜单层。

- 연결해 CL3884NW 를 접지합니다 . 주의 : 이 단계는 생략하지 마십시오 . 올바른 접지는 전원 서지 또는
- 정전기로부터 제품이 손상되지 않도록 방지합니다 .
- 5 KVM 케이블을 CL3884NW 의 KVM 포트 섹션에 연결합니다 .
- 6 KVM 케이블의 다른 쪽 끝을 컴퓨터에 연결합니다 .
- 7 전원 코드를 CL3884NW 의 전원 소켓과 AC 전원 공급 소스에 꽂습니다 . CL3884NW 의 전원 스위치를 켭니다 .

### **B** 硬件安装

3.이전 메뉴 레벨로 돌아가려면 [Esc] 를 누릅니다 .

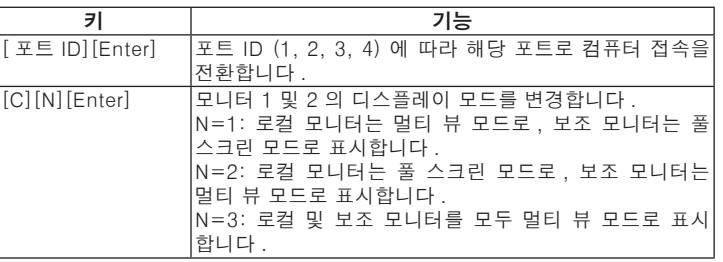

## www.aten.com Phone: +82-2-467-6789

의 기능을 설정하는 데 사용됩니다. 다음 단계에 따라 누릅니다 i니다 가락을 떼십시오 능을 수행합니다 .

#### CL3884NW 四端口 USB HDMI 多视图双滑轨宽屏 LCD KVM 切换器

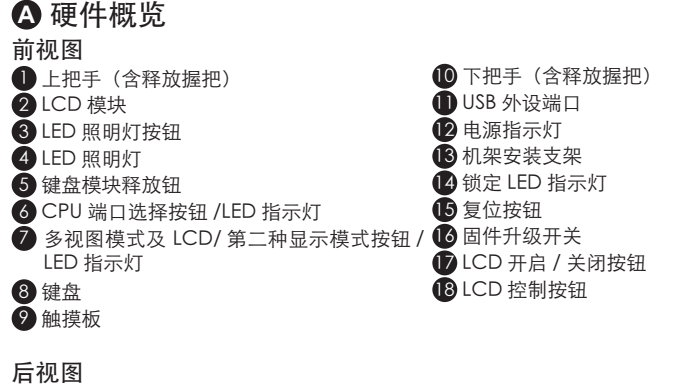

#### ■ 接地端子

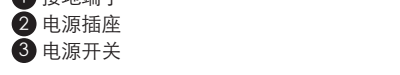

#### CL3884NW 随附标准机架安装套件,可安装在 1U 机架空间中。

- 1 将左侧及右侧安装支架固定于机架后侧,然后将四根螺丝拧入卡舌并固定到位。
- 2 两人合力将 CL3884NW 左侧及右侧支撑条滑入安装支架。
- 3 一人托住 CL3884NW,另一人在前卡舌中拧入四根螺丝,以便将模块固定于机 架正面。
	- 注:两侧至少需留出 5.1cm 的空间以确保通风;背面至少保留 12.7cm 的电源 线及线缆空间。
- 4 CL3884NW 接地: 将接地线的一端连接到接地端子, 另一端连接到合适的接地 物体。
- 注:切勿省略该步骤。正确的接地有助于防止电涌或静电损坏设备。
- 5 将 KVM 线缆连接到 CL3884NW 的 KVM 端口区。
- 6 将 KVM 线缆的另一端连接到计算机。
- 将电源线插入 CL3884NW 电源插座和交流电源。打开 CL3884NW 的电源开 关。
- 8 打开计算机电源。

6 硬體安裝

打开 / 关闭控制台

的键盘模块释放钮,并推回键盘模块。

况下, 按两次 [ 滚动锁定 ] 键) 。

## します。 の機能を実行します。

OSD 功能用于配置和控制 OSD。如需访问 OSD 功能,请执行以下操作:

## 热键设置模式 (HSM)

● 操作

"热键设置模式"用于设置切换器上的功能。按照以下步骤调用 HSM。

4. 如需闭合 LCD 屏幕, 需将 LCD 模块放低直到水平, 然后将其推回。

1. 按住 [ 数字锁定 ] 键。 2. 按下 [-] 键然后松开。

OSD (屏幕显示) 功能

## **<sup>⊙</sup> 操作方式**

### 3. 松开 [ 数字锁定 ] 键。

#### 4. 按热键以便执行所需功能。

#### HSM 一览表

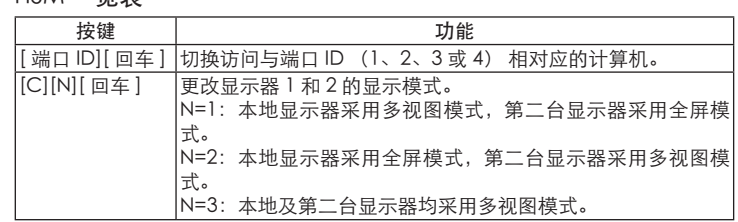

#### www.aten.com 电话支持:+86-400-810-0-810

#### 4-портовий USB HDMI багатовіконний KVM-перемикач з широкоекранним рідкокристалічним дисплеєм на рейках www.aten.com

#### **8** Увімкніть комп'ютери.

### **Режим налаштування з допомогою гарячих клавіш (HSM)**

Режим налаштування з допомогою гарячих клавіш використовується для встановлення функцій комутатора. Для виклику гарячих клавіш (HSM)

- дотримуйтесь наведених нижче кроків. 1. Натисніть та утримуйте клавішу [Num Lock].
- 2. Натисніть і відпустіть клавішу [-].
- 3. Відпустіть клавішу [Num Lock].

4. Для виконання потрібної функції натисніть гарячу клавішу.

8 其中一人支撐 CL3884NW 的重量,另一人將前端安裝座的四顆螺絲鎖緊。 注意:為了確保適當的機體散熱空間,請在左右兩側需至少保留 5.1 公分;為 了理線便利,請在機體背面至少保留 12.7 公分的電源線及各連接線使用

#### **Підсумкова таблиця налаштування з допомогою гарячих клавіш (HSM)**

- 
- 2. 掀開 LCD 模組上蓋, 使 LCD 螢幕露出。
- 3. 按壓下把手的按鈕解鎖握把,拉出鍵盤模組。若需單獨將鍵盤模組收回機架內,
- 需滑動且按住兩側的鍵盤模組滑出扣鈕,再推回鍵盤模組。
- 架內。

- -
- 4. 若需關上 LCD 螢幕,請闔上 LCD 模組至完全平整為止,再將 LCD 模組推回機
- 螢幕選單功能

- 螢幕選單功能用於設定和控制螢幕的顯示。若要啟動螢幕選單功能,請執行以下步 驟: 1. 按一下主螢幕上方的功能鍵,或按鍵盤上的"啟動 OSD 模式"功能鍵 (預設值
- 為按 [Scroll Lock] 兩次)。
- 2. 您可在顯示的子選單中按兩下以選擇選項,或將反白列移到該選項,再按下 [Enter]。
- 3. 按下 [Esc] 可返回前一層選單。

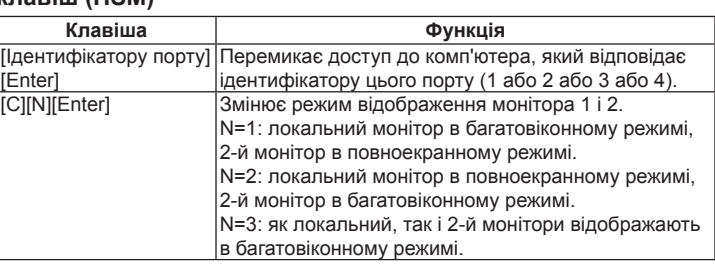

#### **1** Topraklama Terminal **2** Güç Soketi

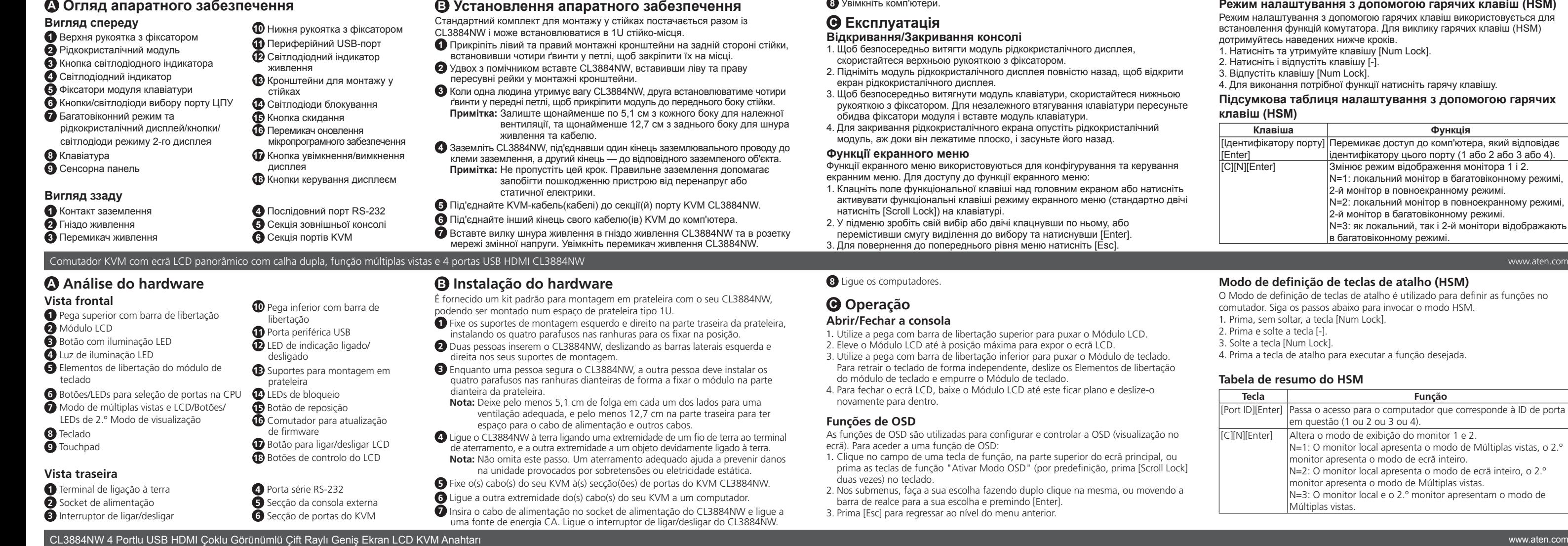

#### **Modo de definição de teclas de atalho (HSM)**

O Modo de definição de teclas de atalho é utilizado para definir as funções no comutador. Siga os passos abaixo para invocar o modo HSM. 1. Prima, sem soltar, a tecla [Num Lock]. 2. Prima e solte a tecla [-]. 3. Solte a tecla [Num Lock]. 4. Prima a tecla de atalho para executar a função desejada.

#### **Tabela de resumo do HSM**

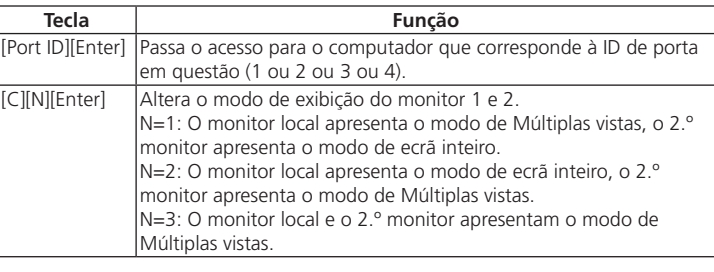

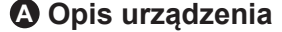

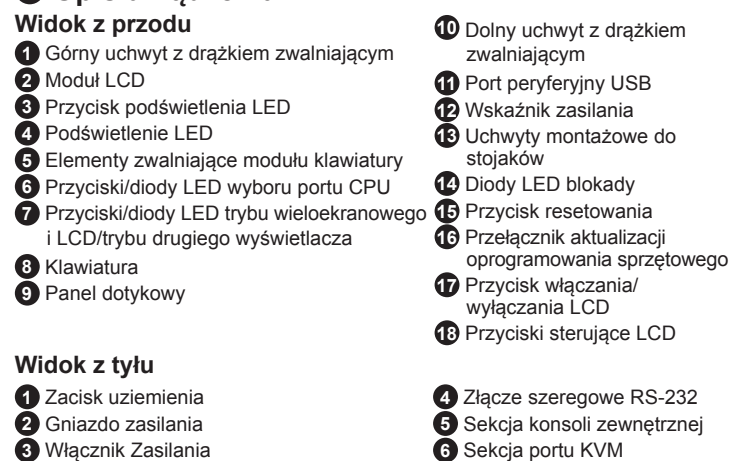

**B Instalacja urządzenia** Standardowy zestaw do montażu w szafie Rack jest dostarczany wraz z

CL3884NW i może być montowany w szafach o slocie 1U.

- **1** Zamocuj lewe i prawe wsporniki montażowe z tyłu szafy Rack, montując cztery śruby w zatrzaskach w celu ich zabezpieczenia.
- **2** Włóż CL3884NW, z pomocą drugiej osoby, wsuwając lewą i prawą boczną ramkę urządzenia do wsporników montażowych.

ucunu uygun topraklanmış bir nesneye bağlayarak topraklayın.

- **3** Podczas gdy jedna osoba podtrzymuje CL3884NW, druga osoba musi zainstalować cztery śruby w przednich zatrzaskach, mocując w ten sposób
	- moduł do przedniej części stojaka. **Uwaga:** Należy pozostawić co najmniej 5,1 cm z każdej strony dla zapewnienia prawidłowej wentylacji, i co najmniej 12,7 cm dla
- przewodu zasilającego i kabli. **4** Należy uziemić CL3884NW, podłączając jeden koniec przewodu
- uziemiającego do zacisku uziemiającego, a drugi koniec do odpowiedniego uziemionego obiektu. **Uwaga:** Nie pomijaj tego kroku.Prawidłowe uziemienie pozwoli uniknąć uszkodzeniu urządzenia w wyniku skoków napięcia lub wyładowań
- elektrostatycznych. **5** Podłącz kabel (kable) KVM do sekcji portów KVM w CL3884NW.
- **6** Podłącz drugi koniec kabla (kabli) KVM do komputera.

**7** Podłącz przewód zasilający do gniazda zasilania CL3884NW i do źródła prądu zmiennego. Włącz zasilanie CL3884NW. **8** Włącz komputery.

#### **C Obsługa**

#### **Otwieranie/zamykanie konsoli**

1. Za pomocą uchwytu górnego drążka zwalniającego wyjmij moduł LCD na zewnątrz.

#### 2. Podnieś moduł LCD do końca, aby odsłonić ekran LCD. 3. Za pomocą uchwytu dolnego drążka zwalniającego wyjmij moduł klawiatury na

zewnątrz. Aby niezależnie cofnąć klawiaturę należy przesunąć oba elementy zwalniające modułu klawiatury wepchnąć moduł klawiatury. 4. Aby zamknąć ekran LCD, należy opuścić moduł LCD do pozycji poziomej i

#### wsunąć go.

#### **Funkcje OSD**

- Funkcje OSD są wykorzystywane do konfigurowania i sterowania OSD. Aby uzyskać dostęp do funkcji OSD: 1. Kliknij pole klawisza funkcyjnego w górnej części ekranu głównego lub naciśnij
- przycisk funkcyjny Activate OSD Mode (domyślnie naciśnij dwukrotnie przycisk [Scroll Lock]) na klawiaturze.
- 2. W podmenu należy dokonać wyboru, klikając go dwukrotnie lub przesuwając pasek do wyboru i naciskając [Enter].

8 コンピューターの電源を入れます。

#### 3. Wciśnij [Esc], aby powrócić do poprzedniego poziomu menu. **Tryb ustawień klawiszy skrótu**

Tryb ustawień klawiszy skrótu służy do ustawiania funkcji przełącznika. Wykonaj poniższe kroki, aby wywołać HSM.

1. Naciśnij i przytrzymaj klawisz [Num Lock]. 2. Naciśnij i zwolnij klawisz [-].

- 3. Zwolnij klawisz [Num Lock].
- 4. Naciśnij klawisz skrótu, aby wykonać żądaną funkcję.

**Tryb ustawień klawiszy skrótu - Tabela podsumowująca**

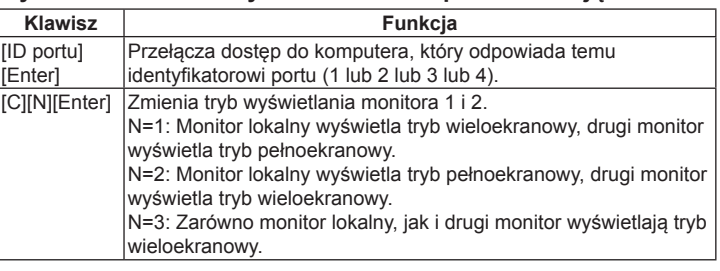

#### CL3884NW 4 埠 USB HDMI 多視窗雙滑軌寬螢幕 LCD KVM 多電腦切換器

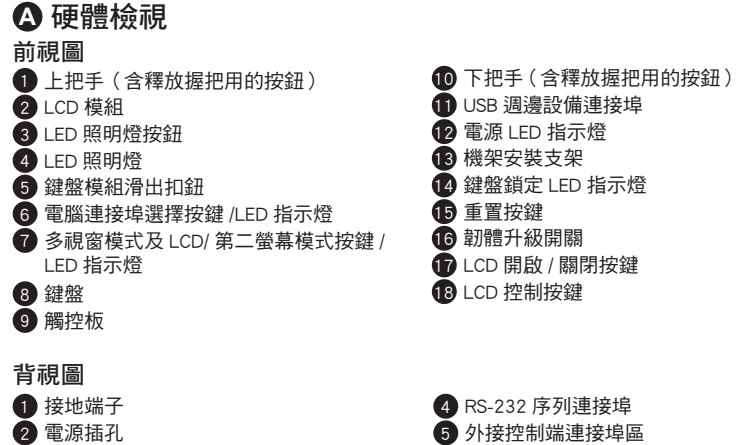

3 電源開關

6 電腦連接埠區

CL3884NW 隨附一組標準機架安裝套件,可安裝於 1U 的機架空間內。

固定於機架上。

2 兩人合力將 CL3884NW 滑入左側及右側的 L 型支撐片滑軌中。

空間。

**8 開啟 CL3884NW 所連接的電腦電源。** 

4 將接地線的兩端分別連接到 CL3884NW 的接地端子和適當的接地物。 注意:請勿省略此步驟。正確的接地有助於防止突波或靜電損壞切換器。 5 將 KVM 線材一端的各連接頭分別連接至 CL3884NW 電腦連接埠區的對應埠。

6 將 KVM 線材另一端的各連接頭分別連接至電腦上的對應埠。

● 將左側及右側的 L 型支撐片固定於機架後側,接著使用四顆螺絲將 L 型支撐片

7 將電源線插入 CL3884NW 電源插孔,並接上交流電源。開啟 CL3884NW 的電

源。

#### 開啟 / 關閉控制端

#### 1. 按壓上把手的按鈕解鎖握把, 拉出 LCD 模組。

熱鍵設定模式 (HSM) 如需設定 CL3884NW 的功能,請先啟動熱鍵設定模式。請依以下步驟啟動熱鍵設 定模式。 1. 按住 [Num Lock] 鍵不放。 2. 並且按下 [-] 鍵後,再放開 [-] 鍵。

3. 最後再放開 [Num Lock] 鍵。

4. 按下熱鍵執行所需功能。

#### 熱鍵功能表

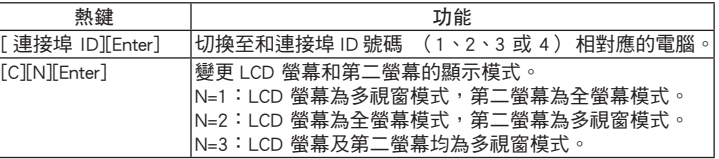

#### www.aten.com 技術服務專線:+886-2-8692-6959

#### **A Donanım İncelemesi**

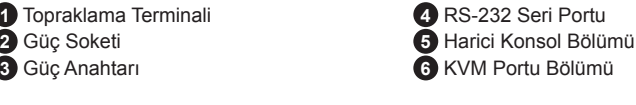

### Przełącznik KVM CL3884NW 4-portowy, podwójna szyna USB HDMI Multi-View Dual Rail WideScreen LCD www.aten.com

**B Donanım Kurulumu**

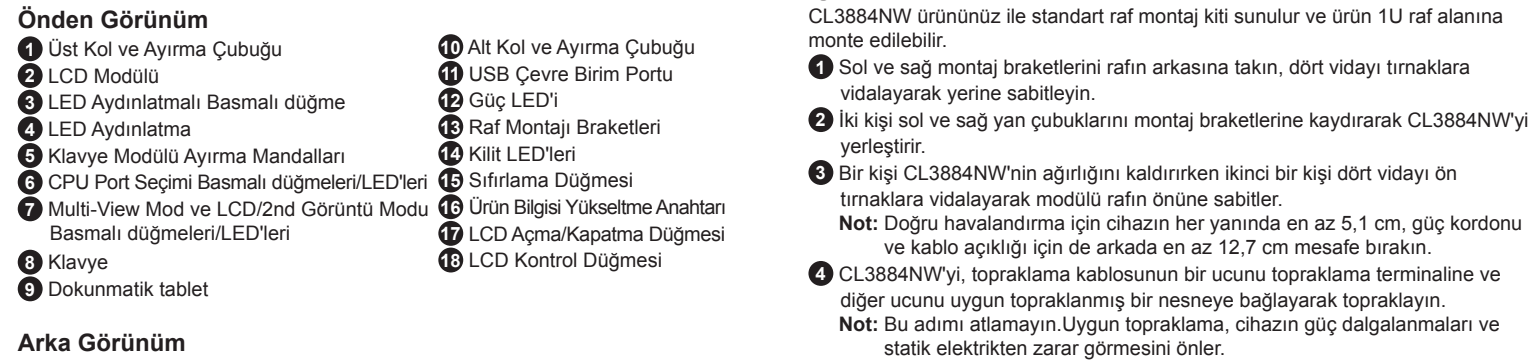

**5** KVM kablolarını, CL3884NW'nin KVM Portu Bölümlerine takın.

**6** KVM kablolarının diğer uçlarını bir bilgisayara takın.

**7** Güç kordonunu CL3884NW güç soketine ve bir AC gücü kaynağına takın.

CL3884NW'nin Güç Anahtarını açın.

### **8** Bilgisayarları açın.

### **C Çalıştırma**

#### **Konsolu Açma/Kapatma**

#### 1. LCD Modülünü dışarı çekmek için Üst Ayırma Çubuğu Kolunu kullanın.

2. LCD Modülünü arkaya dayanana kadar kaldırarak LCD ekranı açığa çıkarın. 3. Klavye Modülünü dışarı çekmek için Alt Ayırma Çubuğu Kolunu kullanın.

- Klavyeyi bağımsız olarak içeri çekmek için her iki Klavye Modülü Ayırma mandalını kaydırın ve Klavye Modülünü içeri itin.
- 4. LCD ekranı kapatmak için LCD Modülünü yerine yerleşene kadar indirin ve geriye kaydırın.

#### **OSD İşlevleri**

OSD işlevleri OSD'yi yapılandırmak ve kontrol etmek için kullanılır. Bir OSD işlevine erişmek için:

- 1. Ana ekranın üstündeki bir işlev tuşu alanına tıklayın ya da klavyedeki OSD Modu işlev tuşlarına basarak etkinleştirin (varsayılan olarak [Scroll Lock] tuşuna iki kez basın).
- 2. Alt menülerde, seçiminizi çift tıklayarak yapın ya da vurgulama çubuğunu seçiminizin üzerine getirin ve [Enter] tuşuna basın.
- 3. Önceki menü seviyesine geri dönmek için [Esc] düğmesine basın.

#### **Aktif Tuş Ayarlama Modu (HSM)**

Aktif Tuş Ayarlama Modu anahtar üzerindeki işlevleri ayarlamak için kullanılır. HSM'i başlatmak için aşağıdaki adımları izleyin.

- 1. [Num Lock] tuşunu basılı tutun.
- 2. [-] tuşuna basıp bırakın.
- 3. [Num Lock] tuşunu bırakın.
- 4. İstenen işlevi gerçekleştirmek için aktif tuşa basın.

#### **HSM Özet Tablosu**

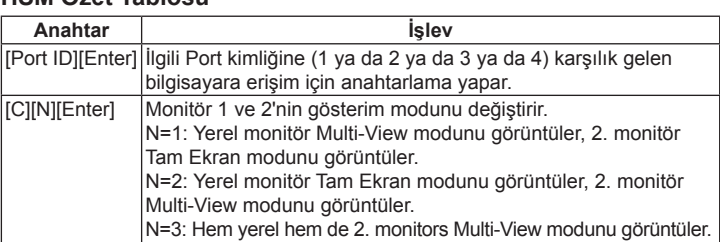